# 8000 通讯手册

时间:2021.01.20

### 服务器通讯协议

### 一、主动上传数据帧

#### 1) 开机校时包

下位机发送报文

首次登录格式: {00001234, IMCOM, 01, 5, xxxxxxxxxxxxxxxxxxxx,00000000} 重连格式: {00001234, COKOM, 01, 5, xxxxxxxxxxxxxxxxxxxx,00000000}

第一部分: 电流钳编号 第二部分:报文类型 第三部分: 产品类型编号 1-8042, 2-8072 第四部分: 电量 0-5 第五部分: SIM 卡串号 第六部分:报警值 服务器回应报文:  ${2020-12-01}$  12:00:00, M---, STM} 下位机返回:{CONNECT OK}联网成功

#### 2) 每分钟数据上传包

下位机发送报文:

格式:**{22222222,SUM,5,0001,00000020,00000020,2020-07-25 15:42:54}**

第一部分: 电流钳编号 第二部分: 报文类型 第三部分:电量 第四部分:数据包编号 第五部分:1 分钟内平均漏电流 mA 第六部分:1 分钟漏电流峰值 mA 第七部分:时间 服务器回应报文:

正常回应报文:{M---,REC}

需要补招回应报文:**{M+++,0001,ASK}**(需要补招的数据包编号 **0001**)

每分钟数据上传包清空内存,编号初始化为 **1**

服务器发送报文:**{M+++,CLR}**

#### 下位机回应报文:

**{FLASH CLR OK}** 表示清空内存数据,编号从 **1** 开始

#### 3) 启动监测

服务器收到{CONNECT OK}

在下位机处于低功耗模式:

服务器发送报文: {START}

仪器返回: {BEGIN TEST}

仪器开始按采集速率,采集时间开始采集倒计时若采集速率 2S 一次 / 5 分钟采集时间

每六个电流点为一组

一共是 25 组数据,每一组数据例

{22222222,RD,01,00000001,00000020,00000020,00000020,00000020,00000020,00000020,2020 -07-25 15:44:53}

下位机发送报文

第一部分:电流钳编号 第二部分:报文类型 第二部分: 段号 第三部分:数据包编号 第四部分:当前时间点漏电流 mA 第五部分:当前时间点漏电流 mA 第六部分:当前时间点漏电流 mA 第七部分:当前时间点漏电流 mA 第八部分:当前时间点漏电流 mA 第九部分:当前时间点漏电流 mA 第九部分:时间

当采集结束后分批次上传最后上报{FINISH END}表示上传一段结束,开始下一段数据准备传 输出的 医心包 医心包 医心包 医心包的 医心包的 医心包的

需要补招回应报文: {W---,01,001,ASK}(回应段号, 包号) 确认接收完成{M---,01,ASK}(回应段号)

#### 4) 停止监测

服务器发送报文: {STOPTEST} 仪器恢复平时传输状态,每间隔时间上传平均值

### 5) 正常运作校时包

服务器发送报文: {2019-12-18 15:38:20, SETCLOCK} 仪器收到校时,进行时钟校验。 仪器回应报文: 正常回应报文:{CLOCK:2019-12-18 15:38:20}

#### 6) 设置上报时间间隔

服务器发送报文: 格式: 格式: {SJG01} 第一部分: 仪器上报时间(01) == (一分钟上报一次) 仪器回应报文: {SETJG OK}

### 7) 设置报警值

服务器发送报文: 格式: 格式: {SBJ60000} 第一部分: 60000 = 60000mA (若设置 30mA 报警值, 则发送{SBJ00030}) 仪器回应报文: 正常回应报文: {SWARN OK}

若超过报警值,则当前立刻上传报文给服务器: 格式: 格式: {88888888,WAR,5,00000000,00000007,2020-12-29 16:46:42} 第一部分: 电流钳编号 第二部分:报文类型 第三部分:电量 第四部分:平均漏电流 mA 第五部分:漏电流峰值 mA 第六部分:时间

#### 8) 设置开锁

服务器发送报文: 格式: 格式: {UNLOCK} 第一部分:开锁指令 仪器回应报文: 正常回应报文: {UNLOCK OK}

#### 9) 设置闭锁

服务器发送报文: 格式: 格式: {RELOCK} 第一部分: 闭锁指令 仪器回应报文: 正常回应报文: {RELOCK OK}

### 10) 获取信号、软件版本号

服务器发送报文:

格式: 格式: {GETASQ}

第一部分:获取信号指令、软件版本号 80420001 仪器回应报文:

正常回应报文: {RA4G:80420001-CSQ:20}

#### 11) 设置 IP 地址+COM 端口号

服务器发送报文:

格式:格式:{192.168.1.1+6000:IPCOM}

第一部分: IP 地址 + COM 端口号 : 后缀指令 仪器回应报文:

正常回应报文: {SET IPCOM OK}

### 12) 设置 ID 机身编号

服务器发送报文: 格式:格式:{SID12345678} 第一部分: ID 编号为 12345678 仪器回应报文: 正常回应报文:{SID OK}

### 13) 设备重启(发送重启指令数据包内存清零)

服务器发送报文:

格式: 格式: {MACRESET}

第一部分:重启指令

仪器回应报文:

正常回应报文:{MACHINA RESET}仪器重启并按照新的 IP/COM 重新连接

## 串口通讯-USB 串口指令

SID=80600040 修改仪器机身 ID

SIP=183.236.99.83,8000 修改仪器 IP+COM

STM=2 修改采样间隔时间分钟 2 分钟

SWR=123 设定监测电流超过 123mA 报警

GET 返回数据内部设置参数

ST=2020:12:28-16:10:30 设置年月日时分秒

联网状态自发指令过程:

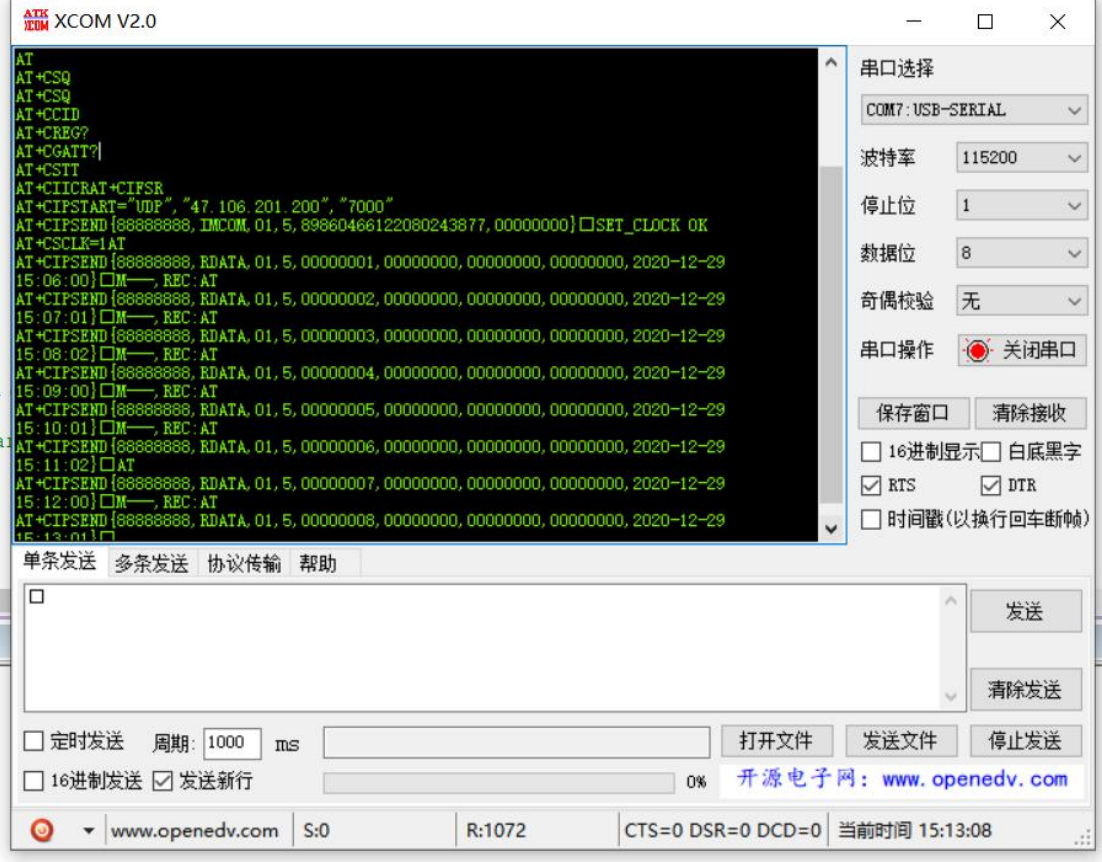

# 程序升级烧录操作

1.对应 JLINK 烧录器关于 SWD 烧写硬件管脚定义

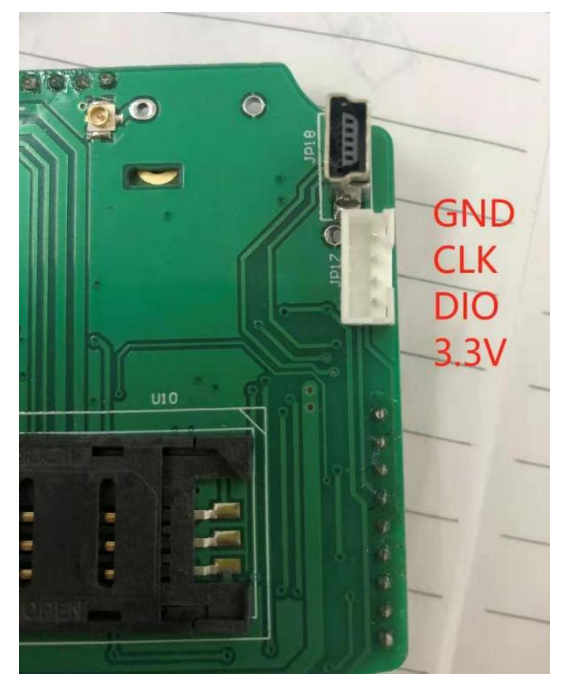

#### 2.烧写步骤

打开 J-Flash6.32 版本 , 创建新项目

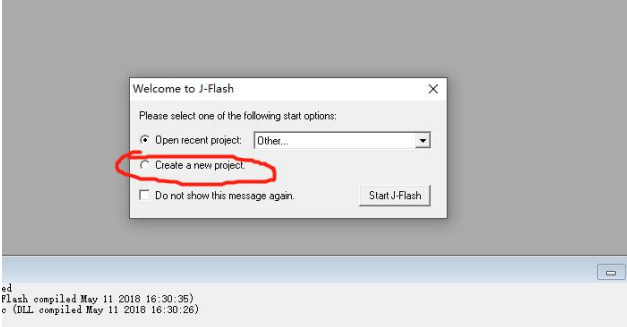

#### 选择单片机型号 STM32L476RC

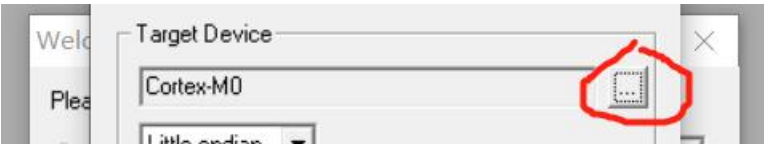

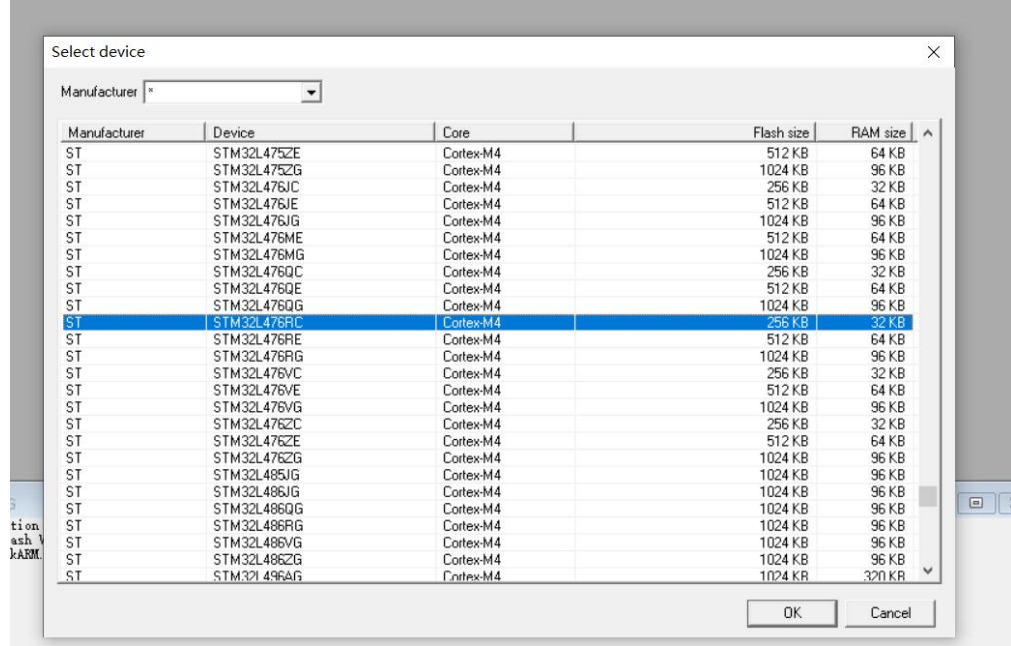

#### 点击 FLIE ->open DATA FILE

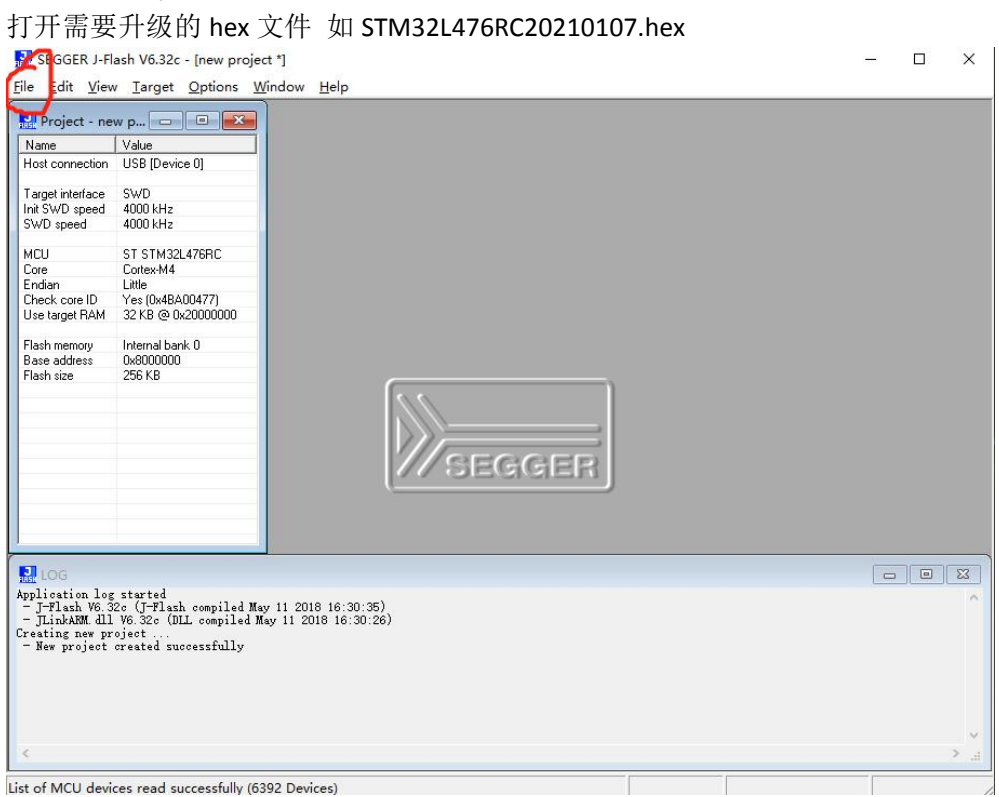

SEGGER J-Flash V6.32c - [new project \*]

File Edit View Target Options Window Help

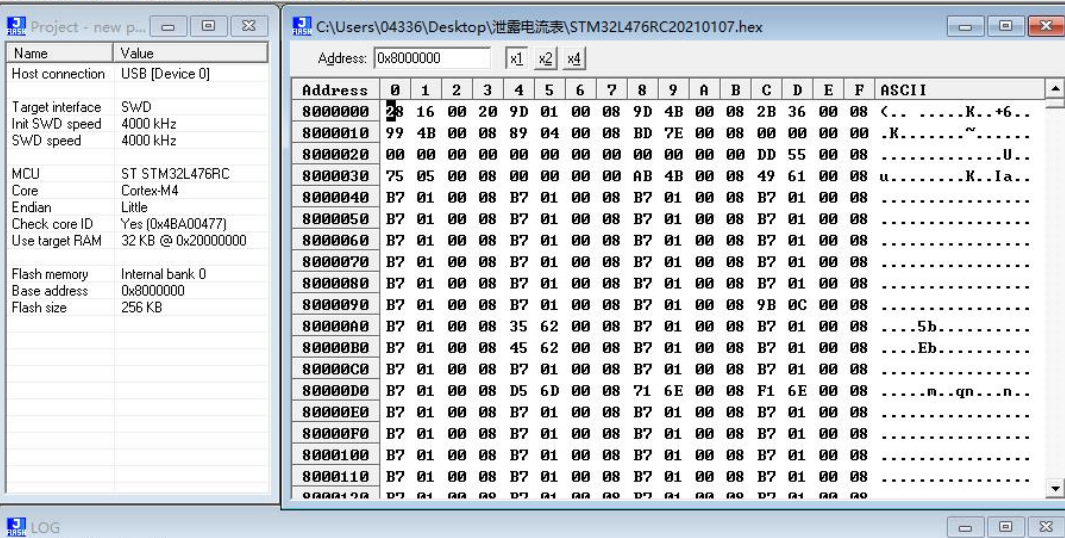

 $\frac{1}{\sqrt{2}}\left( \frac{1}{\sqrt{2}}\right) ^{2}=\frac{1}{\sqrt{2}}\left( \frac{1}{\sqrt{2}}\right) ^{2}=\frac{1}{\sqrt{2}}\left( \frac{1}{\sqrt{2}}\right) ^{2}=\frac{1}{\sqrt{2}}\left( \frac{1}{\sqrt{2}}\right) ^{2}=\frac{1}{\sqrt{2}}\left( \frac{1}{\sqrt{2}}\right) ^{2}=\frac{1}{\sqrt{2}}\left( \frac{1}{\sqrt{2}}\right) ^{2}=\frac{1}{\sqrt{2}}\left( \frac{1}{\sqrt{2}}\right) ^{2}=\frac{1}{\sqrt{2}}$ 

 $\times$ 

Ruplication log started<br>- J-Hash V6.32c (J-Hash compiled May 11 2018 16:30:35)<br>- JLinkAMM.dll V6.32c (DLL compiled May 11 2018 16:30:26)<br>- Hew project ...<br>- Mer pright free that successfully<br>Opening data file (C:\Users\04

#### $\overline{\epsilon}$ Ready

上面菜单点击选择 Target ->connect

#### $\mathbf{1}$  LOG

- ERROR: Failed to connect.<br>ould not establish a connection to target. ould not establish a connection to target.<br>
onnecting ...<br>
- Connecting via USB to J-Link device 0<br>
- Target interface speed: 4000 kHz (Fixed)<br>
- VTarget = 3.327V<br>
- Executing init sequence ...<br>
- Initialized successfully<br>

#### 连接成功后, 按 F7 自行烧录完成

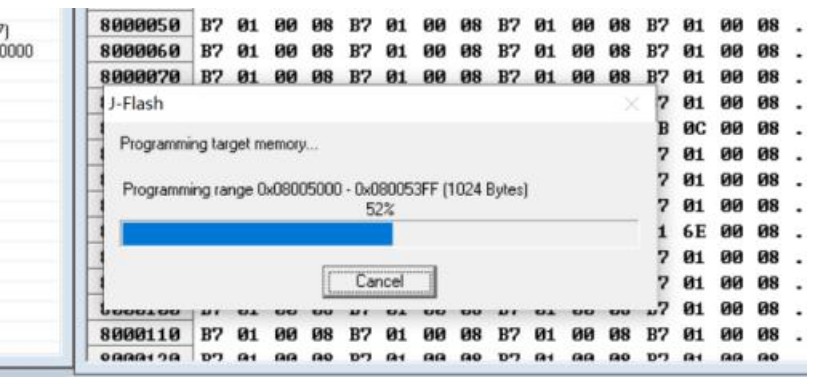

# TCP 工具测试示例:

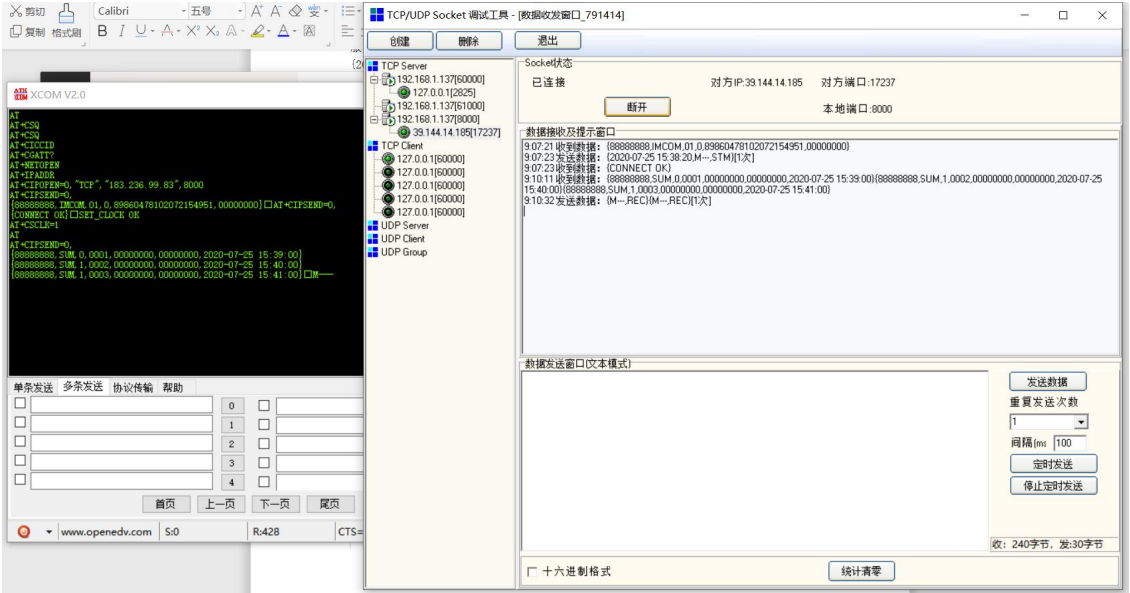

创建 TCP 连接, 设定仪器为电脑固定 IP 地址, 分配端口号, 发送指令如图

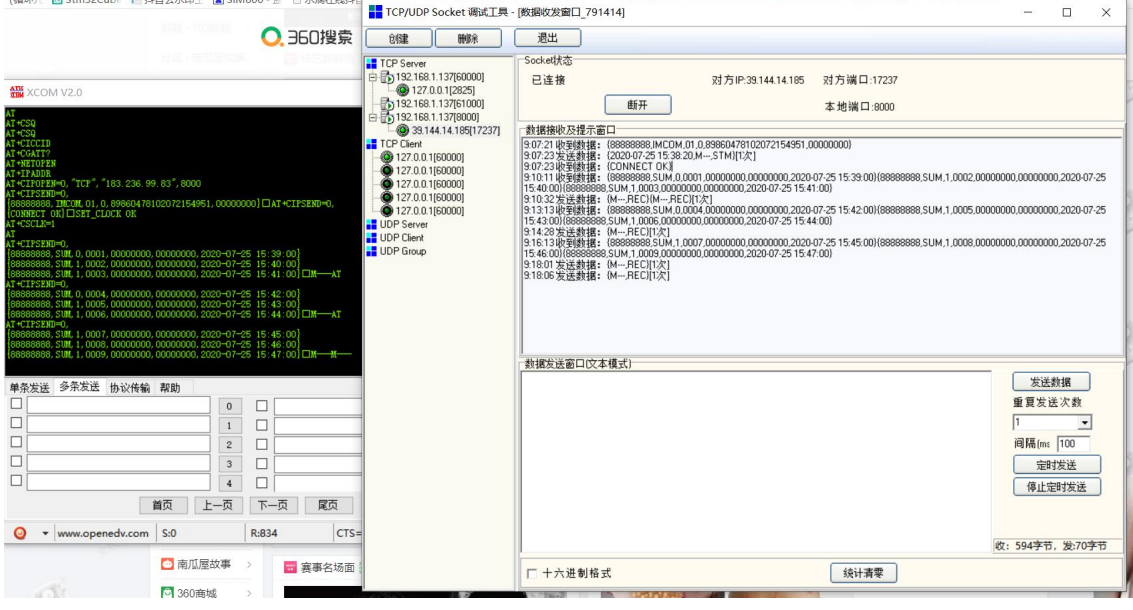

# 出厂服务器测试端:

测试服务器: <http://120.78.191.172:8083>

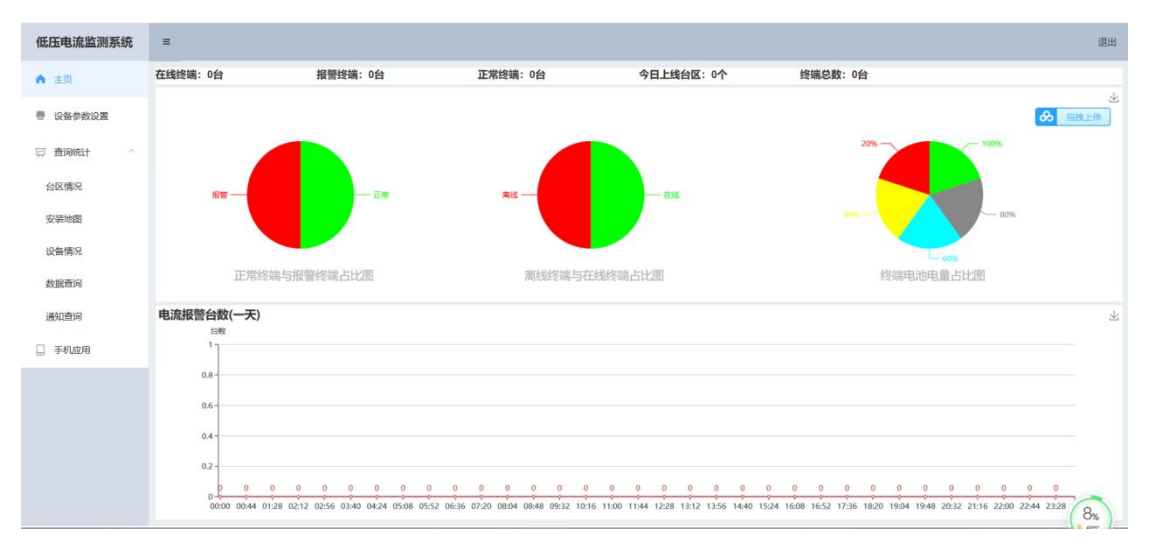

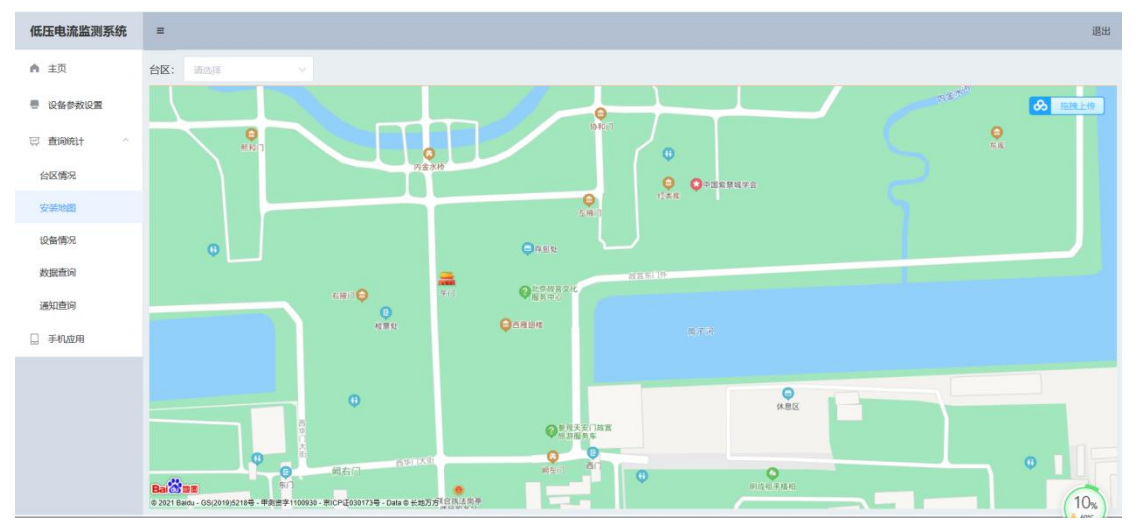